Espace pédagogique de l'académie de Poitiers > Arts plastiques > Enseigner > Le numérique au service des apprentissages > Séances pédagogiques incluant du numérique en arts plastiques [https://ww2.ac-poitiers.fr/arts\\_p/spip.php?article1573](https://ww2.ac-poitiers.fr/arts_p/spip.php?article1573) - Auteur : Sandrine Rodrigues

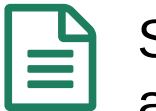

# Séance pédagogique incluant du numérique en arts plastiques : Faire en grand

publié le 29/03/2024 - mis à jour le 03/04/2024

Reproduire une image avec des outils numériques

*Descriptif :*

Reproduire une image avec des outils numériques

*Sommaire :*

- Contexte et objectif de la séance
- Plus-value du numérique dans cette séance
- Modalités de mise en œuvre
- Déroulement de la séance
- Compétences travaillées
- Bilan critique de la séance

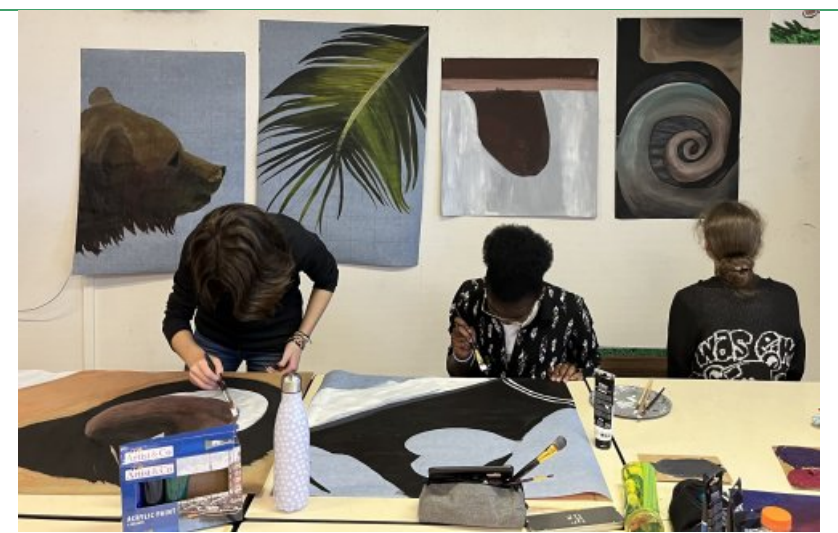

Les élèves de Seconde enseignement optionnel Arts plastiques, en situation d'atelier. Lycée Bellevue, Saintes.

#### Contexte et objectif de la séance

Cette séance s'inscrit dans la [séquence](https://ww2.ac-poitiers.fr/arts_p/spip.php?article1575) Voir en grand  $\mathbb{Z}$ , en classe de seconde, enseignement optionnel d'arts plastiques. L'objectif de cette séance est d'amener les élèves à reproduire un fragment d'une image numérique de leurs écrans de téléphone sur un plus grand format en ayant recours à la fois à des techniques traditionnelles ou bien numériques, pour interroger le rapport au réel, sa réception et sa perception.

## Plus-value du numérique dans cette séance

Re-regarder ses propres images personnelles, les redécouvrir d'une autre manière, parce qu'il faut en choisir une... sélectionner un fragment de cette même image, car on apprécie la couleur, la lumière, le motif, car il s'agit d'un être cher, ou encore d'une texture qu'on adore... Les élèves se sont pleinement investis dans cette première séance, en apprenant à combiner des techniques traditionnelles avec des techniques numériques pour servir leur projet personnel.

Des ordiphones personnels et du Byods en cours d'arts plastiques.

Les élèves sont autorisés ponctuellement à utiliser leurs smartphones dans le cadre du cours d'arts plastiques pour effectuer des recherches, créer et partager. Les deux salles dédiées aux arts plastiques sont équipées de 8 postes informatiques. En début d'année, une charte est co-signée entre les élèves et leurs parents en classe de seconde afin de définir les limites et les règles collectives qui encadrent l'utilisation de leur matériel personnel. La connexion à internet est possible via le réseau wifi de l'établissement et nécessite une identification

E Charte 2023-24. Des [ordiphones](https://ww2.ac-poitiers.fr/arts_p/sites/arts_p/IMG/pdf/charte_2023-24_lyce_e_bellevue_saintes_.pdf) et du BYOD en cours d'arts plastiques. Lycée Bellevue Saintes. (PDF de 202.2 ko)

# Modalités de mise en œuvre

- Niveau éducatif : Seconde, enseignement optionnel arts plastiques
- Durée : 3h consécutifs
- Ressources numériques utilisées :
	- o APN
	- Ordinateur
	- Smarthphone
	- Nuage / apps.education
	- imprimante
- Applications numériques utilisées :
	- Drawing Grid
- Pré-requis :
	- Charte, pour définir les limites et les règles collectives qui permettront d'accompagner les élèves dans une utilisation de leur matériel personnel dans le cadre d'activités proposées par les enseignants.
	- Galerie de photographies personnelles

# Déroulement de la séance

Dans un premier temps, les élèves sont invités à sélectionner une image de leur choix parmi celles de leur galerie personnelle, une photographie qu'ils apprécient particulièrement. Une fois l'image choisie, il leur est demandé de la dupliquer afin de pouvoir la modifier, tout en conservant l'original.

Ensuite, ils doivent recadrer l'image en sélectionnant un fragment. Il est important de préciser qu'il ne s'agit pas d'un petit fragment, mais d'un grand fragment. À ce stade, il est nécessaire d'échanger avec les élèves afin de s'assurer qu'ils mobilisent et expérimentent les différentes échelles de plans pour recadrer leurs images.

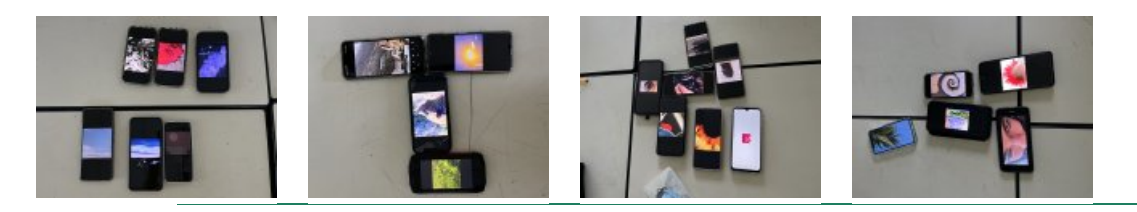

Les captures d'écran des fragments sont déposées sur le Nuage, Apps Education.

Comment reproduire un tout petit fragment sur un très grand format ? À présent, les élèves sont invités à reproduire leurs images sur un format imposé (affiches récupérées d'environ 100x100 cm) en utilisant des techniques picturales.

Ils auront l'occasion d'expérimenter la mise au carreau, une technique de dessin et de peinture permettant ou facilitant la copie d'une image, avec un changement d'échelle si nécessaire. À titre d'exemple, on peut montrer aux élèves l'œuvre préparatoire pour [l'Annonciation](https://fr.wikipedia.org/wiki/L%2527Annonciation_(Le_Corr%25C3%25A8ge)) de Le Corrège vers 1525 ou encore Perspectographe ou Fenêtre à dessiner en perspective,1525, machine inventée et dessinée par Albrecht DÜRER (1471-1528), gravure publiée dans un traité sur les mathématiques.

On trouve de nombreuses vidéos tutorielles sur le web concernant ce procédé, et il existe quelques applications comme Drawing Grid.

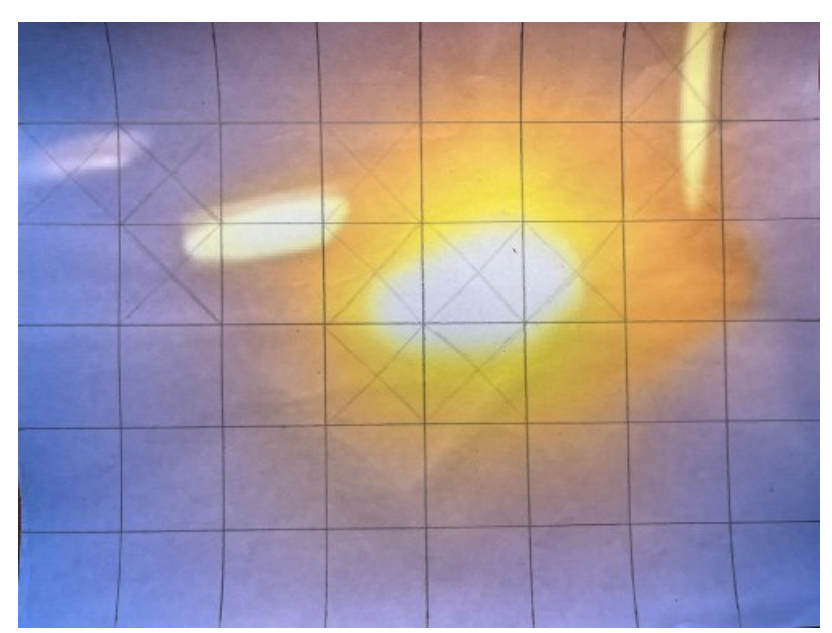

Mise au carreau à l'aide de moyens traditionnels : : impression sur un format A4

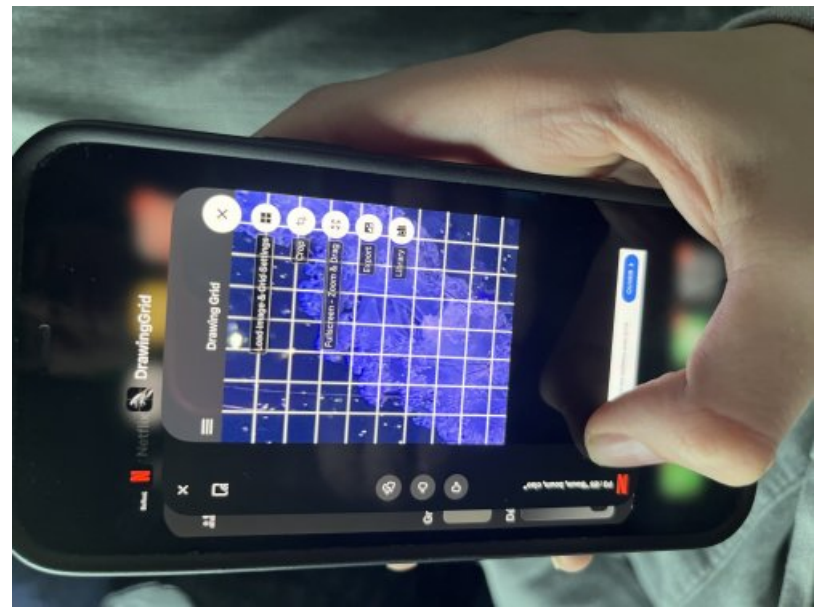

Mise au carreau à l'aide d'une application numérique

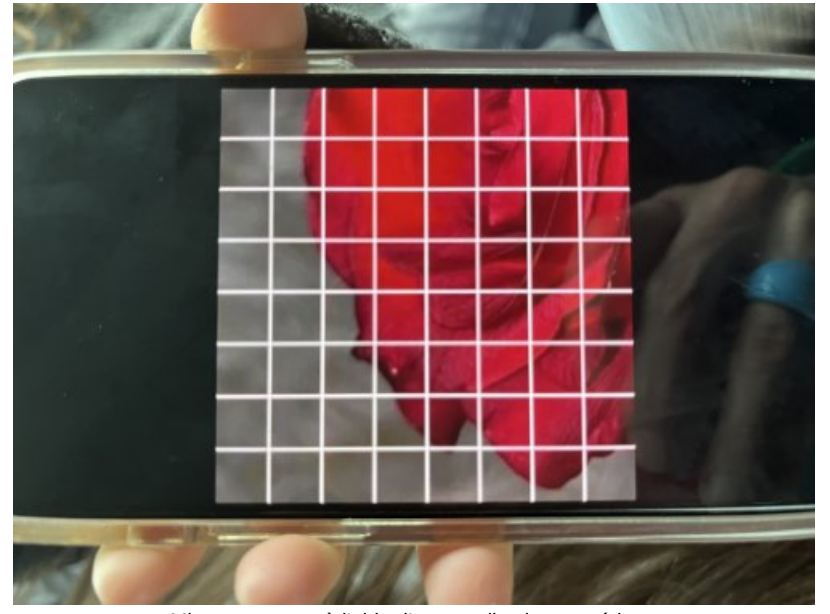

Mise au carreau à l'aide d'une application numérique

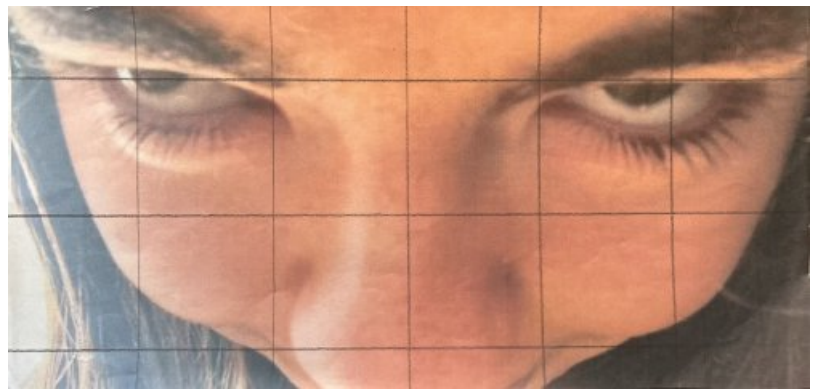

Mise au carreau à l'aide de moyens traditionnels : impression sur un format A4

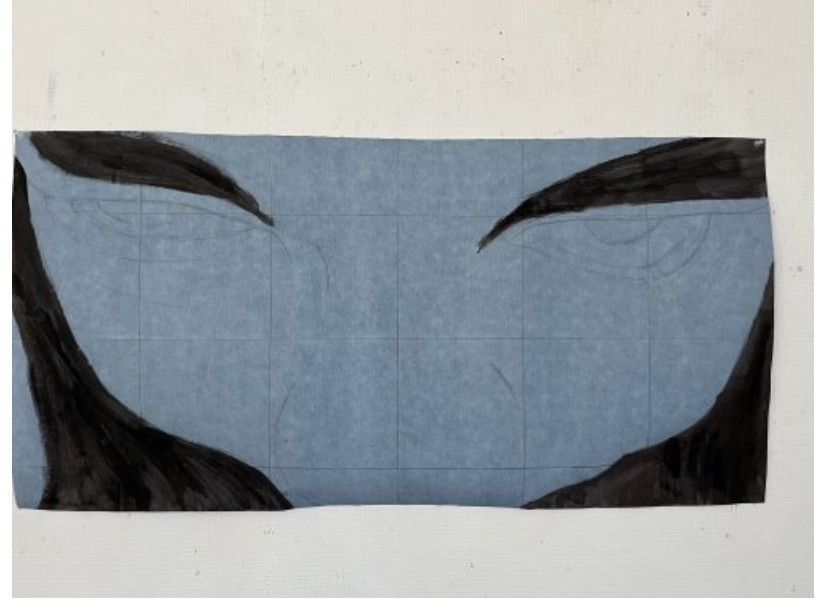

Réalisation plastique en cours

#### Compétences travaillées

- **Compétences disciplinaires** :
	- Pratiquer les arts plastiques de manière réflexive
		- Recourir à des outils numériques de captation et de production à des fins de création artistique.
		- Exploiter des informations et de la documentation, notamment iconique, pour servir un projet de création.
- **Compétences du CRCN** mises en œuvre par les élèves :
	- CRCN : consulter le tableau avec une entrée par [compétence](https://eduscol.education.fr/document/20389/download) C
- Communication et collaboration
	- **Interagir**

 $\circ$ 

 $\circ$ 

 $\circ$ 

- **Partager et publier**
- Collaborer
- S'insérer dans le monde numérique
- Création de contenus
- Adapter les documents à leur finalité
- Protection et sécurité
	- Sécuriser l'environnement numérique
- Environnement numérique
	- Résoudre des problèmes techniques
		- Évoluer dans un environnement numérique
- **Compétences du CRCN-Edu** mises en œuvre par l'enseignant :

#### ▶ CRCN-Edu : Domaines et [compétences](https://eduscol.education.fr/document/47366/download) C

- Environnement professionnel
	- Communiquer
	- Collaborer
	- Se former, développer une veille
	- Agir en faveur d'un numérique professionnel sûr et responsable
	- Adopter une posture ouverte, critique et réflexive
- Ressources numériques
	- Sélectionner des ressources
	- Concevoir des ressources
	- Gérer des ressources
- Enseignement Apprentissage
	- Concevoir
	- Mettre en œuvre
	- Évaluer au service des apprentissages
- Diversité et autonomie des apprenants
	- **Inclure et rendre accessible**
	- **Différencier**
	- **Engager les apprenants**
- Compétences numériques des apprenants
	- Développer les compétences numériques des apprenants
	- **Evaluer et certifier**

### Bilan critique de la séance

Dans cette situation d'apprentissage, le numérique est mobilisé en tant qu'outil, au même titre que d'autres outils en salle d'arts plastiques ; ceux qui avaient une image complexe à reproduire à la peinture sur un grand format ont gagné du temps grâce à une application numérique. D'autres ont préféré réaliser le quadrillage avec une règle, un crayon de papier et une gomme, prenant le temps de calculer, de recommencer, de se tromper... Aussi, ce va-etvient entre regarder son écran ou la reproduction imprimée a conduit les élèves à confronter intention et réalisation, expérimentant la perte de l'image : "À force de regarder de très près un morceau de la photographie, on ne sait plus ce que l'on peint", mais "on entre dans la matière et dans la couleur". (Propos d'élèves)

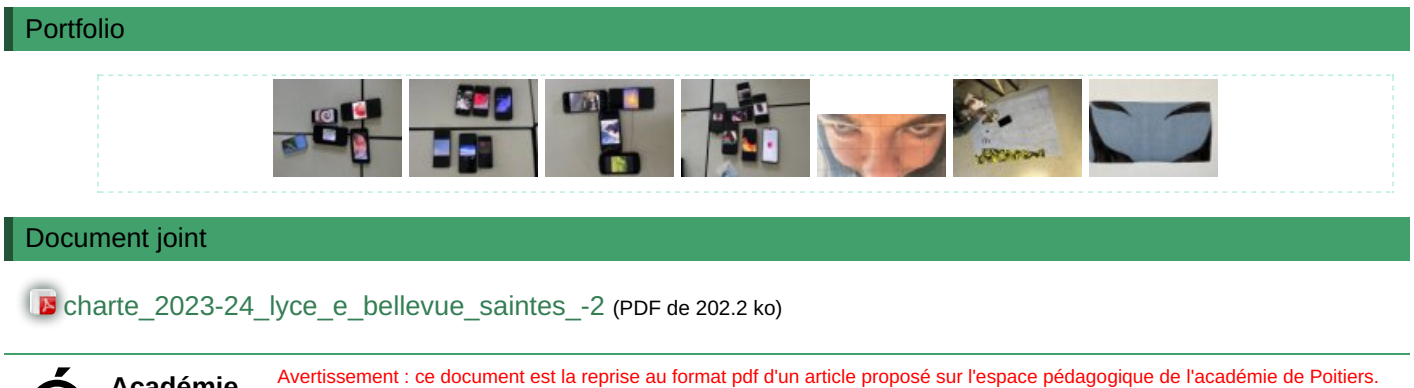

**Académie de Poitiers**

Il ne peut en aucun cas être proposé au téléchargement ou à la consultation depuis un autre site.